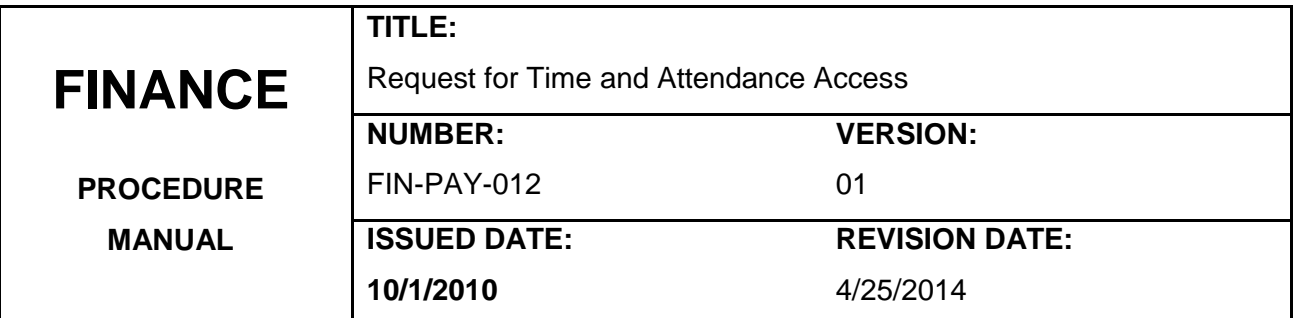

## **Purpose:**

Outline the steps required for an employee to obtain access to the Time and Attendance System.

### **Definitions:**

**PantherNet**: The online Enterprise Resource Planning (ERP) system used to track and maintain operations at the College including financial, student, and payroll/personnel records.

**Time and Attendance Codes**: The method for designating an area within the time and attendance system for which a designated employee has access.

**Time and Attendance System:** Module within PantherNet for reporting time and attendance for payroll purposes.

# **Responsibility:**

**Supervisor:** Requests access to time and attendance system for designated employee.

**Payroll Manager:** Processes the request for time and attendance access.

**Payroll:** Trains designated employee on the use of the time and attendance system.

**Controller's Office:** Processes request for PantherNet access to time and attendance system.

**Designated Employee**: Attends training for reporting time and attendance.

# **Procedure Details:**

- 1. The supervisor of the 'designated employee' sends a written request/authorization (email) to the Payroll Supervisor listing the time and attendance codes the designated employee will need to access.
- 2. The 'designated employee's supervisor also completes a Request for PantherNet Access [Form](http://intra2.pbcc.edu/it/forms/panthernet/) to request access to the time and attendance system for the designated employee.
- 3. Payroll contacts the designated employee to schedule training.
- 4. Designated employee arrives for training and payroll activates proper time and attendance codes.
- 5. Designated employee is trained on the proper use of the time and attendance system and given a copy of the time and attendance system manual.
- 6. Payroll documents the training and designated employee's access and files documentation in payroll office.

## **References:**

Request for PantherNet Access Form:

<http://intra2.pbcc.edu/it/forms/panthernet/>

Time and Attendance Training Manual:

Available from Payroll